## **Customization & Settings How do I access the developer mode from Android 4.2 onwards?**

on *Build number.* 

Go to (or ) **Settings** > **About phone** and tap twelve times quickly

A warning will appear to let you know the number of remaining taps before accessing this option.

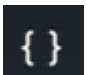

A new menu  $\left\{\right\}$  will appear in the settings list, corresponding to options for developers.

This menu gives you access for instance to USB debugging and various options, specific for developpers. It is not recommanded to access this mode if you don't know the possible consequences of activating some features that can damage your device.

Unique solution ID: #1494 Author: Admin FAQ Last update: 2015-07-06 15:18